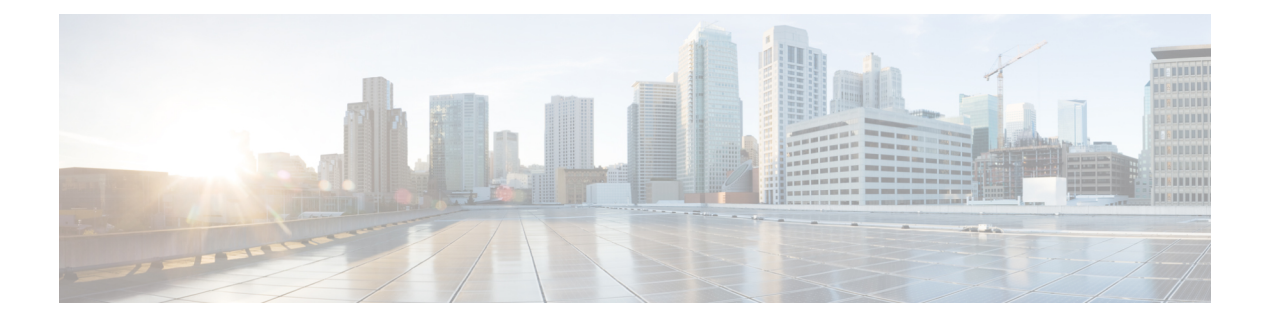

# **Configuring AAA**

This chapter contains the following sections:

- [Information](#page-0-0) about AAA, page 1
- [Prerequisites](#page-3-0) for AAA, page 4
- Guidelines and [Limitations,](#page-3-1) page 4
- AAA Default [Settings,](#page-3-2) page 4
- [Configuring](#page-4-0) AAA, page 5
- Verifying the AAA [Configuration,](#page-5-0) page 6
- [Configuration](#page-6-0) Examples for AAA, page 7
- Feature [History](#page-6-1) for AAA, page 7

# <span id="page-0-0"></span>**Information about AAA**

### **AAA Security Services**

Based on a user ID and password combination, AAA is used to authenticate and authorize users. A key secures communication with AAA servers.

In many circumstances, AAA uses protocols such as RADIUS or TACACS+, to administer its security functions. If your router or access server is acting as a network access server, AAA is the means through which you establish communication between your network access server and your RADIUS or TACACS+, security server.

Although AAA is the primary (and recommended) method for access control, additional features for simple access control are available outside the scope of AAA, such as local username authentication, line password authentication, and enable password authentication. However, these features do not provide the same degree of access control that is possible by using AAA.

Separate AAA configurations are made for the following services:

- User Telnet or Secure Shell (SSH) login authentication
- Console login authentication

• User management session accounting

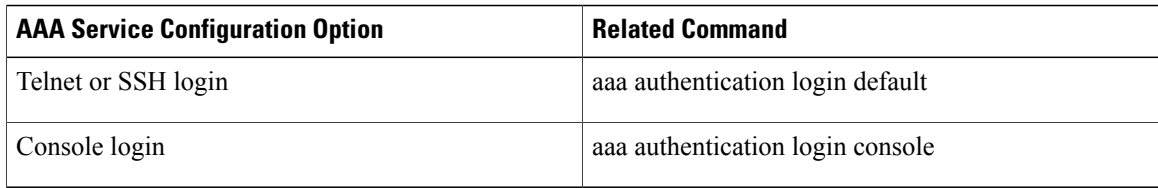

### **Authentication**

Authentication provides the method of identifying users, including login and password dialog, challenge and response, messaging support, and, depending on the security protocol that you select, encryption. Authentication is the way a user is identified prior to being allowed access to the network and network services. You configure AAA authentication by defining a named list of authentication methods and then applying that list to various interfaces.

Authentication is accomplished as follows:

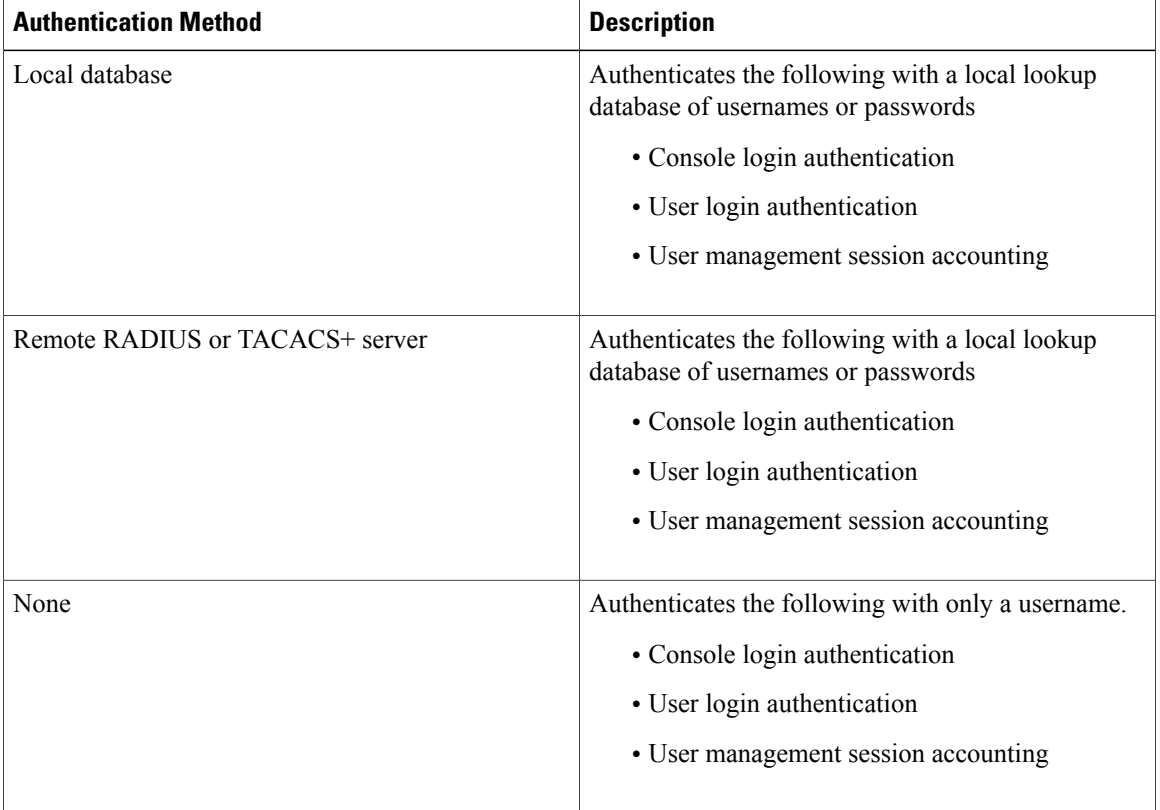

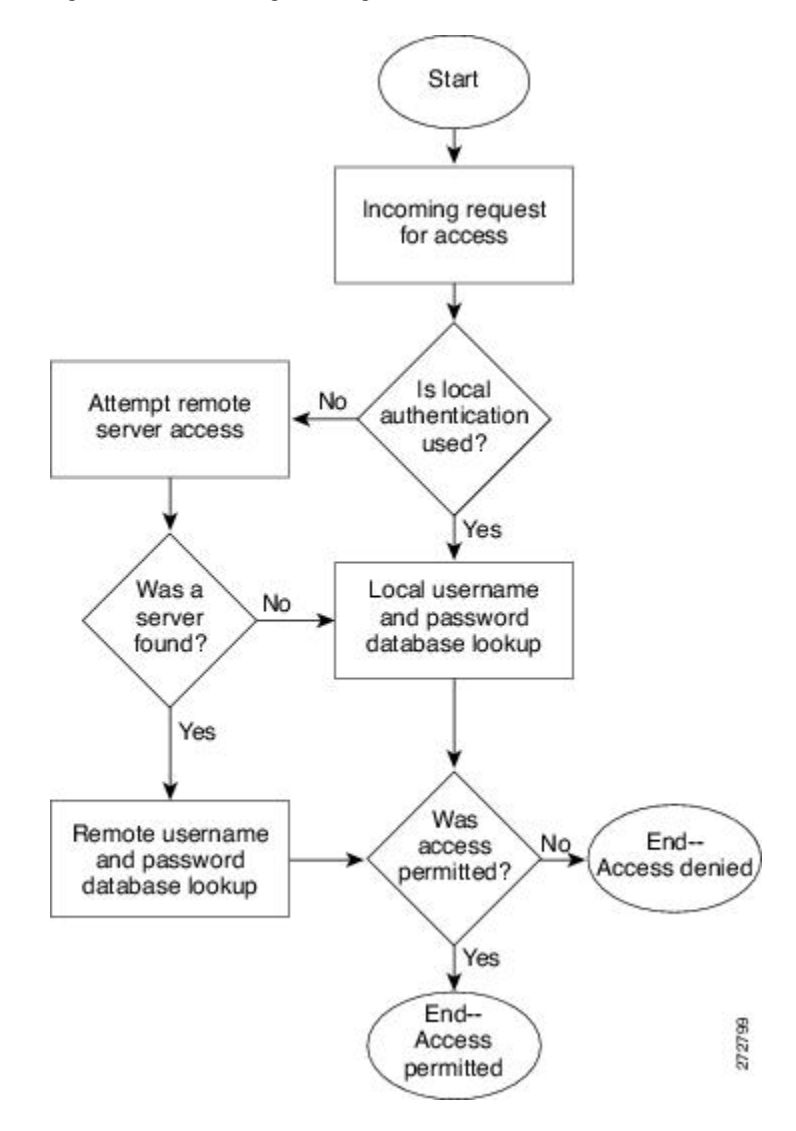

**Figure 1: Authenticating User Login**

### **Authorization**

Authorization restricts the actions that a user is allowed to perform. It provides the method for remote access control, including one-time authorization or authorization for each service, per-user account list and profile, user group support, and support of IP, IPX, ARA, and Telnet.

Remote security servers, such as RADIUS and TACACS+, authorize users for specific rights by associating attribute-value (AV) pairs, which define those rights, with the appropriate user. AAA authorization works by assembling a set of attributes that describe what the user is authorized to perform. These attributes are compared with the information contained in a database for a given user, and the result is returned to AAA to determine the user's actual capabilities and restrictions.

#### **Accounting**

Accounting provides the method for collecting and sending security server information used for billing, auditing, and reporting, such as user identities, start and stop times, executed commands (such as PPP), number of packets, and number of bytes. Accounting enables you to track the services that users are accessing, as well as the amount of network resources that they are consuming.

Accounting tracks and maintains a log of every SVS management session. You can use this information to generate reports for troubleshooting and auditing purposes. You can store accounting logs locally or send them to remote AAA servers.

### **AAA Server Groups**

Remote AAA server groups can provide failovers if one remote AAA server fails to respond, which means that if the first server in the group fails, the next server in the group is tried until a server responds. Multiple server groups can provide failovers for each other in this same way.

If all remote server groups fail, the local database is used for authentication.

## <span id="page-3-0"></span>**Prerequisites for AAA**

- At least one TACACS+ or RADIUS server is IP reachable
- The VSM is configured as an AAA server client.
- A shared secret key is configured on the VSM and the remote AAA server.

## <span id="page-3-2"></span><span id="page-3-1"></span>**Guidelines and Limitations**

The Cisco Nexus 1000V does not support usernames that have all numeric characters and does not create local usernames that have all numeric characters. If a username that has all numeric characters already exists on an AAA server and is entered during login, the Cisco Nexus 1000V does authenticate the user.

## **AAA Default Settings**

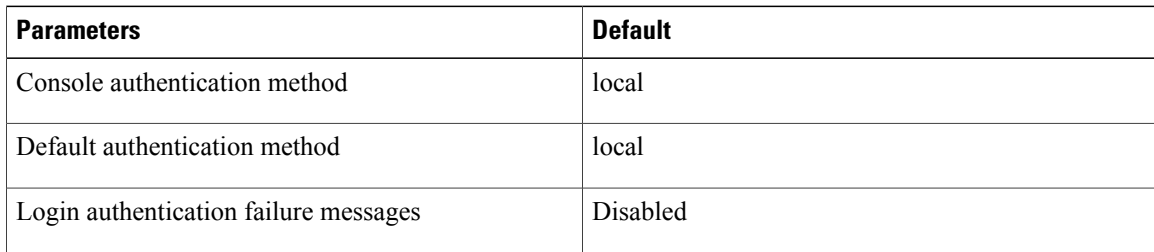

# <span id="page-4-0"></span>**Configuring AAA**

### **Configuring a Login Authentication Method**

If authentication is to be done with TACACS+ server group(s), you have already added the group(s).

#### **Before You Begin**

Before beginning this procedure, you must be logged in to the CLI in EXEC mode.

#### **Procedure**

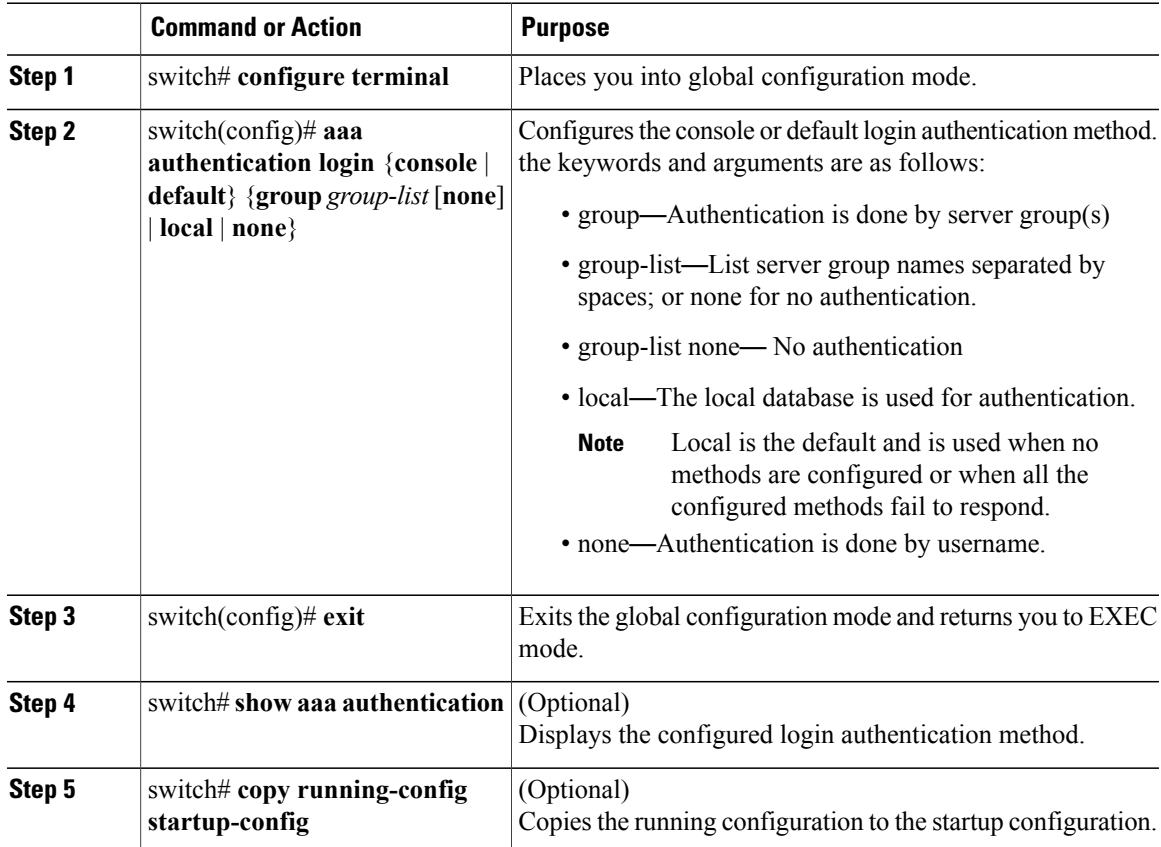

```
switch# configure terminal
switch(config)# aaa authentication login console group tacgroup
switch(config)# exit
switch# show aaa authentication
        default: group tacgroup
        console: group tacgroup
switch# copy running-config startup-config
switch#
switch# configure terminal
switch(config)# aaa authentication login default group tacacs
switch(config)# aaa authentication login console group tacacs
```
### **Enabling Login Authentication Failure Messages**

Use this procedure to enable the login authentication failure message to display if the remote AAA servers do not respond.

The following is the Login Authentication Failure message:

Remote AAA servers unreachable; local authentication done. Remote AAA servers unreachable; local authentication failed.

#### **Before You Begin**

Before beginning this procedure, you must be logged in to the CLI in EXEC mode.

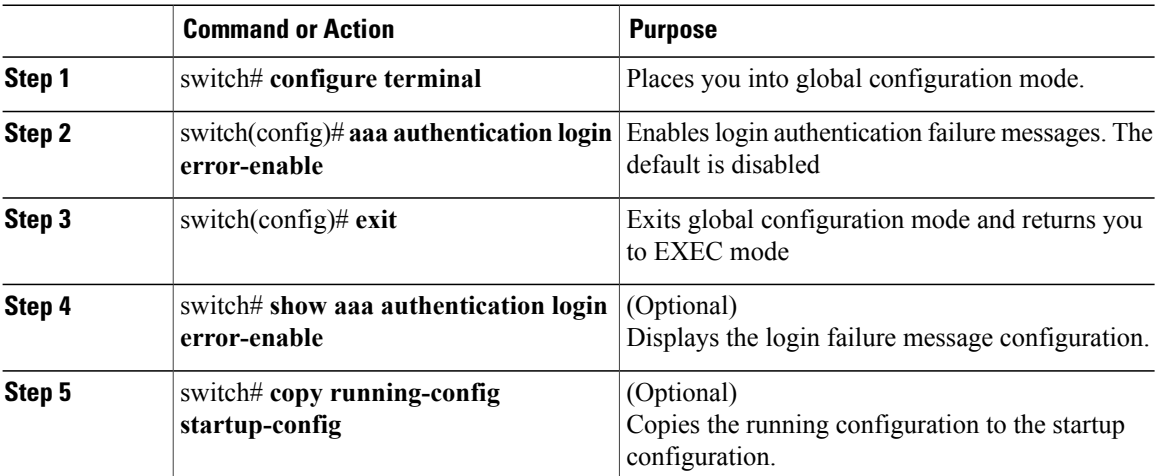

#### **Procedure**

```
switch# configure terminal
switch(config)# aaa authentication login error-enable
switch(config)# exit
switch# show aaa authentication login error-enable
enabled
```
# <span id="page-5-0"></span>**Verifying the AAA Configuration**

Use one of the following commands to verify the configuration:

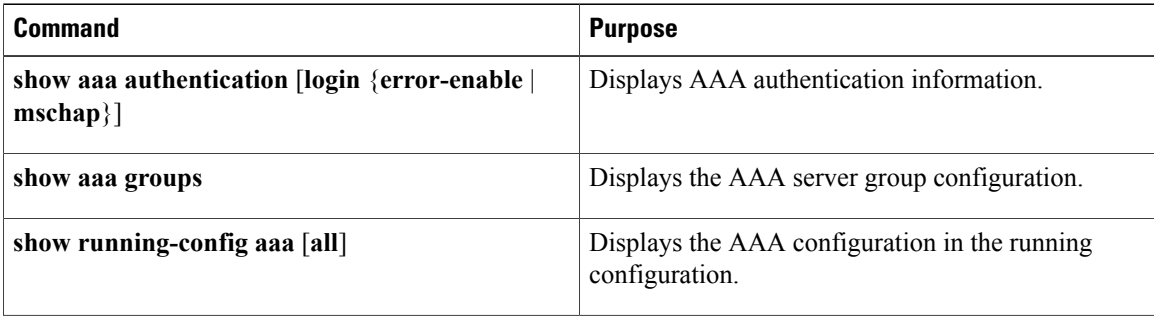

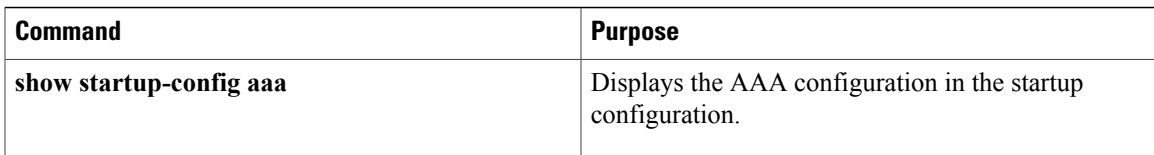

#### **Example: show aaa authentication**

```
switch# show aaa authentication login error-enable
disabled
switch#
```
#### **Example: show running config aaa**

```
switch# show running-config aaa all
version 4.0(1)
aaa authentication login default local
aaa accounting default local
no aaa authentication login error-enable
no aaa authentication login mschap enable
no radius-server directed-request
no snmp-server enable traps aaa server-state-change
no tacacs-server directed-request
switch#
```
#### **Example: show startup-config aaa**

```
switch# show startup-config aaa
version 4.0(1)
```
## <span id="page-6-1"></span><span id="page-6-0"></span>**Configuration Examples for AAA**

The following is an AAA configuration example:

**aaa authentication login default group tacacs aaa authentication login console group tacacs**

### **Feature History for AAA**

This table includes only the updates for those releases that have resulted in additions or changes to the feature.

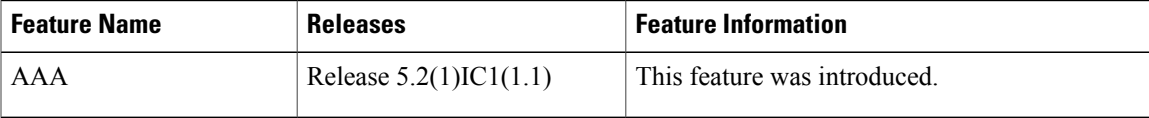